2025/06/04 02:25 1/3 MailPlus Server

# **MailPlus Server**

# **Installation and Configuration**

### **DNS Settings**

- Add a SPF record to all your domains: type = TXT, host = "@", text = "v=spf1 mx mx:other.smtp.host ~all", TTL=600 sec
- Add a DKIM record: type = TXT, host = "default.\_domainkey", text = "v=DKIM1; p=-your public key-", TTL=600 sec
- Add a DMARC record: type = TXT, host =" dmarc", text = "v=DMARC1; p=none", TTL=600 sec

See Security

#### **MailPlus Server**

- Install MailPlus Server and MailPlus by following DiskStation Manager How to set up MailPlus Server on your Synology NAS
- Give your clients permission to access MailPlus
- Add an MX record to your domain, which points to your mail server. It is good practise to enter an MX record like "mail.yourdomain.tld", and then point the host "mail" to your mail server.
- Make sure to enter "mail.yourdomain.tld" as *Mail System Hostname* during server setup. You can later change it in the "Protocol" settings tab of MailPlus Server.
- You can now receive email to "you@mail.yourdomain.tld". If you want to allow a shorter form, or more than one domain as the user's domain, add additional domains in the format "yourdomain.tld" and "anotherdomain.tld" under Protocol -> SMTP -> Additional Domain
- If your Synology user name is not the same as your email name, e.g. user "user" with email "username@yourdomain.tld", then go to *Protocol -> Alias* to enter "username" as an alias.
- Set "Activate all users by default" in Account -> Settings
- In *MailPlus*, go to *user -> Settings*, and enter your signature under *Settings -> General*, and additional SMTP servers if required under *Settings -> SMTP*.
- By default, "user@mail.yourdomain.tld" is added as SMTP outgoing server in user -> Settings in MailPlus

#### **MailPlus Web Client**

- Install *MailPlus Server* and *MailPlus* by following DiskStation Manager How to set up MailPlus Server on your Synology NAS
- Give your clients permission to access MailPlus
- Add an MX record to your domain, which points to your mail server. It is good practise to enter an MX record like "mail.yourdomain.tld", and then point the host "mail" to your mail server.
- Make sure to enter "mail.yourdomain.tld" as *Mail System Hostname* during server setup. You can later change it in the "Protocol" settings tab of MailPlus Server.
- You can now receive email to "you@mail.yourdomain.tld". If you want to allow a shorter form, or more than one domain as the user's domain, add additional domains in the format "yourdomain.tld" and "anotherdomain.tld" under Protocol -> SMTP -> Additional Domain

- If your Synology user name is not the same as your email name, e.g. user "user" with email "username@yourdomain.tld", then go to *Protocol -> Alias* to enter "username" as an alias.
- Set "Activate all users by default" in Account -> Settings
- In *MailPlus*, go to *user -> Settings*, and enter your signature under *Settings -> General*, and additional SMTP servers if required under *Settings -> SMTP*.
- By default, "user@mail.yourdomain.tld" is added as SMTP outgoing server in user -> Settings in MailPlus

#### **MailPlus iOS Client**

- Install *MailPlus Server* and *MailPlus* by following DiskStation Manager How to set up MailPlus Server on your Synology NAS
- Give your clients permission to access *MailPlus*
- Add an MX record to your domain, which points to your mail server. It is good practise to enter an MX record like "mail.yourdomain.tld", and then point the host "mail" to your mail server.
- Make sure to enter "mail.yourdomain.tld" as *Mail System Hostname* during server setup. You can later change it in the "Protocol" settings tab of MailPlus Server.
- You can now receive email to "you@mail.yourdomain.tld". If you want to allow a shorter form, or more than one domain as the user's domain, add additional domains in the format "yourdomain.tld" and "anotherdomain.tld" under Protocol -> SMTP -> Additional Domain
- If your Synology user name is not the same as your email name, e.g. user "user" with email "username@yourdomain.tld", then go to *Protocol -> Alias* to enter "username" as an alias.
- Set "Activate all users by default" in Account -> Settings
- In *MailPlus*, go to *user* -> *Settings*, and enter your signature under *Settings* -> *General*, and additional SMTP servers if required under *Settings* -> *SMTP*.
- By default, "user@mail.yourdomain.tld" is added as SMTP outgoing server in user -> Settings in MailPlus

### Links

## **Spam Prevention**

- How to Configure Synology MailPlus Server to Protect Your Mail Service
- MX Toolbox
- DNSBL.info Spam Database Lookup

## **Synology**

- DiskStation Manager How to set up MailPlus Server on your Synology NAS
- DiskStation Manager Create Your Mail System
- DiskStation Manager SMTP
- DiskStation Manager Application Portal
- DiskStation Manager MailPlus Server
- Ports for Synology DSM
- Synology MailPlus Server (shadowandy)
- Kann Netzwerk-Schnittstelle wegen Mailplus-Server nicht löschen

2025/06/04 02:25 3/3 MailPlus Server

#### Mail system

- How can I create an SPF record for my domain?
- easySPF: an Ajax enabled SPF Wizard
- Reverse DNS when sending mail from multiple IP/subdomains
- Dig web interface
- How to setup Reverse DNS and PTR records
- How do I get reverse DNS for my IP addresses delegated to my own DNS server?
- Check DNS records on Windows with nslookup
- How to Set Up Nameservers in a cPanel Environment
- How Does An Email Server Work?
- What ports to open for mail server?
- Oversimplified DNS Finding and testing your MX (mail) records
- User Error Messages
- How to resolve and prevent 554 5.7.1: Relay access denied email errors in Linux and Windows mail servers
- Test your SMTP Mail Server (MX)
- SPF Record Syntax
- TraceMyIP

From:

https://wiki.condrau.com/ - Bernard's Wiki

Permanent link:

https://wiki.condrau.com/syno:mailplus

Last update: 2023/08/15 12:13

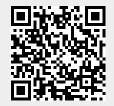